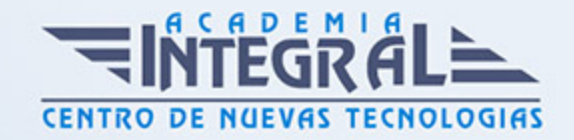

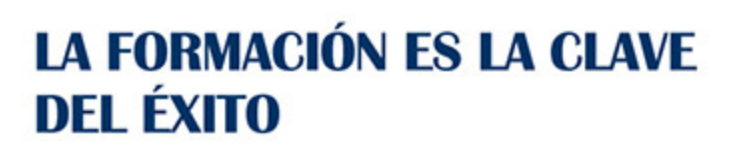

...............

## Guía del Curso

# Técnico en Edición de Video con Pinnacle Studio 22

Modalidad de realización del curso: Online Titulación: Diploma acreditativo con las horas del curso

#### OBJETIVOS

Este Curso de Pinnacle Studio 22 le ofrece una formación superior en el montaje y grabación de vídeo, tanto digital como analógico, mediante la aplicación informática Pinnacle Studio.

### CONTENIDOS

## UNIDAD DIDÁCTICA 1. PINNACLE STUDIO

- 1. Introducción a Pinnacle Studio
- 2. Principios de la edición de vídeo
- 3. Primeros pasos con Pinnacle Studio

#### UNIDAD DIDÁCTICA 2. USO DE LAS HERRAMIENTAS PRINCIPALES

- 1. Barra de Herramientas
- 2. Mezclador de Audio
- 3. Scorefitter
- 4. Herramienta de Corte
- 5. Instantánea

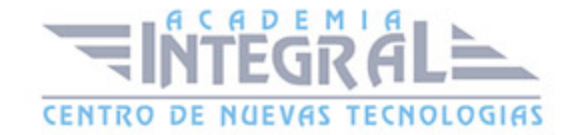

- 6. Marcadores
- 7. Ajuste Magnético
- 8. Edición multicámara

#### UNIDAD DIDÁCTICA 3. TRABAJANDO CON VÍDEO

- 1. ¿Qué es la captura de vídeo?
- 2. Capturando vídeo analógico
- 3. Capturando vídeo digital
- 4. Opciones de importación

#### UNIDAD DIDÁCTICA 4. CAPTURAS DE IMÁGENES

- 1. Capturando imágenes desde cámara
- 2. Capturar imágenes desde un archivo
- 3. Edición: Selección, agrupar, etc...

#### UNIDAD DIDÁCTICA 5. TRABAJANDO CON LA LÍNEA DE TIEMPO

- 1. Primeros pasos con línea de tiempo
- 2. Tipos de Formato de vídeo en nuestro proyecto
- 3. Editando videoclips: Recortar
- 4. Fusión de clips

#### UNIDAD DIDÁCTICA 6. HACIENDO USO DE LAS TRANSICIONES

- 1. Herramienta de transiciones
- 2. Utilizar transiciones
- 3. Tipos de transiciones
- 4. Añadiendo transiciones en los Títulos

#### UNIDAD DIDÁCTICA 7. USO DE LOS EFECTOS, EDITOR DE EFECTOS

1. Principales efectos especiales

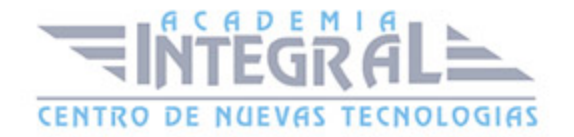

- 2. Efectos 2D 3D
- 3. Efecto Película antigua
- 4. Fotograma clave
- 5. Creación de vídeos musicales de forma automática
- 6. Uso de los efectos de Chroma Key y vídeo sobre vídeo

## UNIDAD DIDÁCTICA 8. AÑADIENDO MENUS Y TÍTULOS A NUESTRO PROYECTO

- 1. Uso de los Menus de disco
- 2. Editando Menus
- 3. Editor de títulos
- 4. Cambiar y editar texto
- 5. Uso de plantillas de menús

## UNIDAD DIDÁCTICA 9. AÑADIENDO AUDIO A NUESTRO PROYECTO

- 1. Las pistas de audio
- 2. Depuración de Audio
- 3. Audio Duckin
- 4. Efectos de sonido

## UNIDAD DIDÁCTICA 10. EXPORTACIÓN Y CONFIGURACIÓN

- 1. Exportar nuestro proyecto a DVD
- 2. Configuración para máxima calidad
- 3. Crear imágen de disco
- 4. Configuración

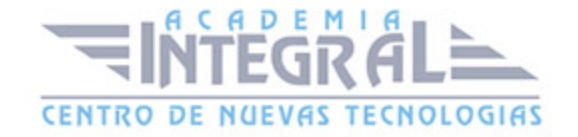

C/ San Lorenzo 2 - 2 29001 Málaga

T1f952 215 476 Fax951 987 941

#### www.academiaintegral.com.es

E - main fo@academiaintegral.com.es